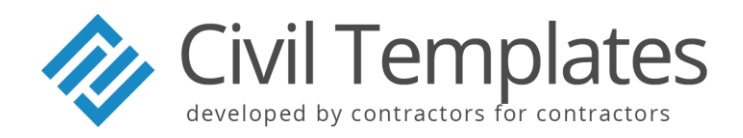

# **MONTHLY COST REPORTING CONCEPT**

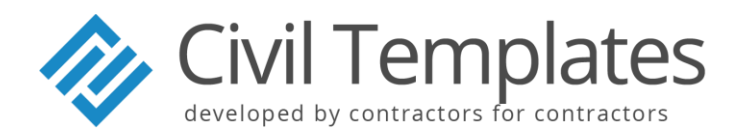

# **INDEX**

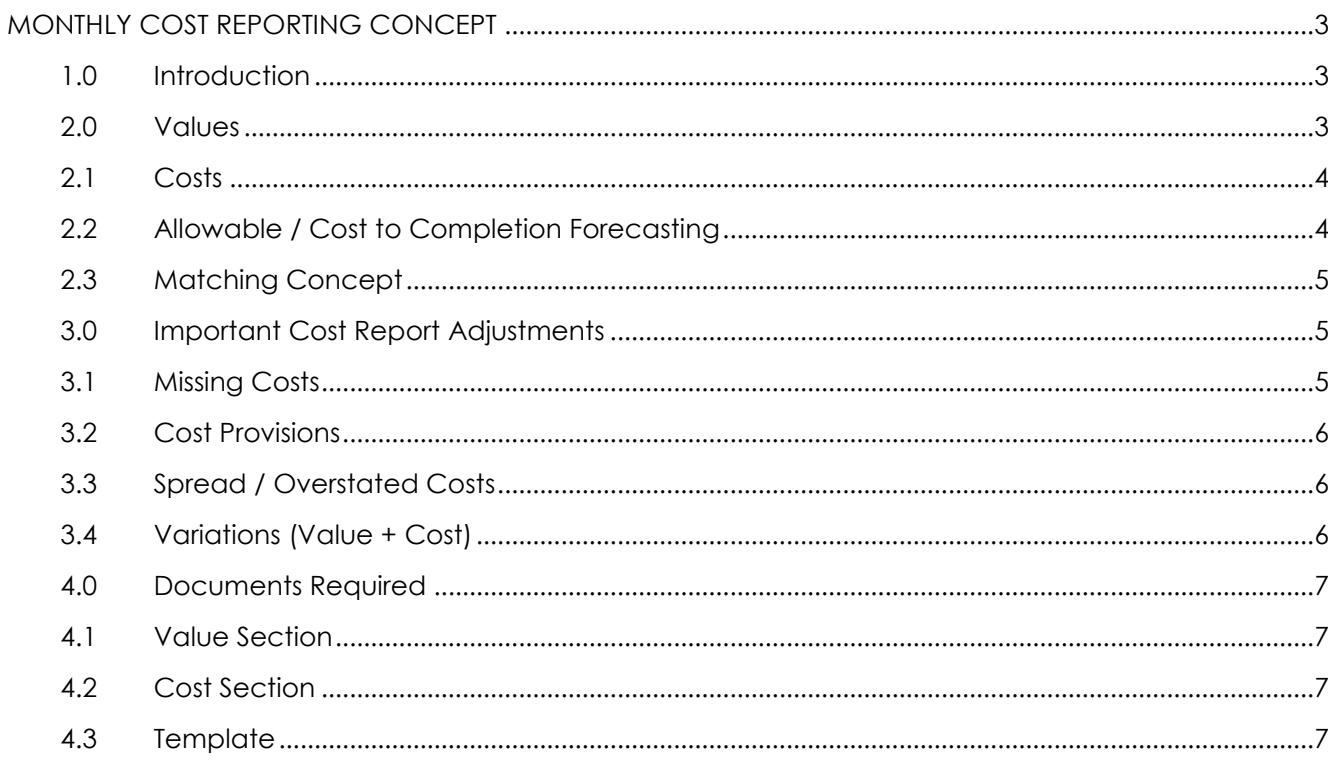

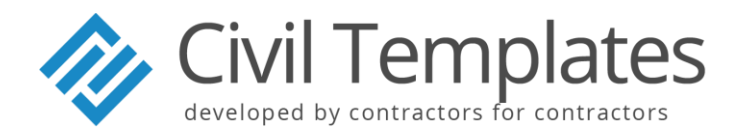

# <span id="page-2-0"></span>**MONTHLY COST REPORTING CONCEPT**

#### <span id="page-2-1"></span>**1.0 Introduction**

The basic and most important Construction tool used to determine Project Profitability is the Cost Reporting process. This guideline will explain the concept of Cost Reporting, understanding the template and the associated software packages. Most software packages today are unable to provide a true cost vs value comparison and thus the need to have a customised Excel template to make the necessary adjustments is extremely important. Most major Contractors today apply this approach.

When we look at our template the most important part of the cost report is the "Cost versus Allowable Report". The report is designed around the interface between the CCS allowable grouped into Group Codes (Value) vs. the various cost code allocations used in the Accounts costing system (Costs). The template also contains macro keys for updating the monthly movements. The document is divided into two main sections, namely, **VALUE** and **COST,** which enables the Quantity Surveyor to show the measured value to date (allowables) broken down into the respective cost codes for labour and materials, for comparison with the actual costs to date. There are also columns that reflect the monthly variances in allowable on the 'Cost vs Value Reconciliation' sheet. This document also shows the total tender allowable for the Contract and the current budget forecast of gains and losses on the 'Forecast Allowable sheet'. Let's now look at the process.

#### <span id="page-2-2"></span>**2.0 Values**

The values should be computer generated and based on a resourced rate linked analysis according to quantities entered and reported into the predefined set of Cost Codes / Group Codes. In this instance we will refer to the construction software CCS (but many other software can execute the same requests). During tender CCS is used to establish the Contract Price by resource loading rates with labour, material, plant, subcontractors and prelims. In order to obtain the progress values, the CCS Bill of Quantities must be updated with the Quantity Surveyor's internal valuation of 'Actual' work / quantities executed up to the reporting period (not certificate). Once updated CCS will generate a Resource Analysis Report according to the predefined Cost Code parameters. These values are entered directly into the centre column of the "CCVR sheet" named 'CCS Value'. In order to protect the formulas and integrity of the document only the grey areas are active for input. It should be noted that only net values are used and mark-up is not included. Please note that the total value must match the CCS resource analysis report total.

Escalation incurred on the contract (i.e. wage increases, material price increases etc.) must be monitored and entered into the escalation row.

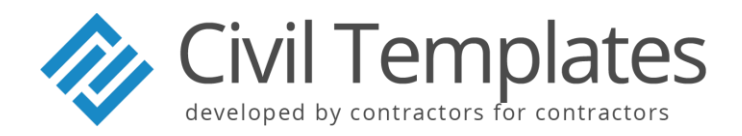

Adjustments, material on site not paid and transfers are entered in the 'Under/Over Claim' column to arrive at an accumulative "Adjusted Value". This column represents the 'true value' of all works executed up to date for comparison against the 'true cost' incurred for the same cumulative period.

## <span id="page-3-0"></span>**2.1 Costs**

With respect to cost we refer ERP, which can be any internationally recognised Accounting ERP system. The 'ERP Costs' are produced by the Accounts Department based on Material Receipts (Goods Received Note) received from site captured in accordance with the purchase order cost codes, as well as time and attendance records for salaries, wages and other costs incurred by the project. These costs must be carefully analysed by the site management team to ensure that incorrect costs have not been apportioned to the Contract. The Quantity Surveyor checks the allocated costs from the site copies of the MR's. These costs are entered into the large grey area left of 'CCVR Sheet'. The total costs must match the ERP report costs. Adjustments to the costs include 'missing costs' comprising MR's not costed, inter contract contra charges, hired equipment, fuel, materials, etc.

'Overstated Cost' comprises costs incorrectly costed including inter contract charges, etc.

'Internal Adjustment' are internal transfers for costs incorrectly allocated to cost codes. The total of this column must always equal zero.

Once all of the above costs are entered the 'Adjusted Costs' column will represent the 'true cost'. Comparison of the 'true value' and 'true cost' gives the profit or loss on allowables for each cost code under the 'Variance' Column for that particular month.

These variances to the allowable should be carefully analysed by the site team to determine cause and to implement remedial action where necessary.

# <span id="page-3-1"></span>**2.2 Allowable / Cost to Completion Forecasting**

Once the above monthly reconciliation is done the Quantity Surveyor and Project Manager must determine the impact of these variances both in value and cost on the overall Contract on the 'Allowables sheet' (Forecast: Allowable vs Cost). The tender allowable can be adjusted by moving values incorrectly priced to the correct cost heading under the 'Internal Adjustment' column as well as adding the approved variations under the 'Variations' column.

With respect to Costs an adjustment can be made to the 'Cost to Completion' under the 'Adjustment' column. Both these adjustments will result in an 'Estimated Final Variance' for the Contract which represents the Profit / Loss on allowable.

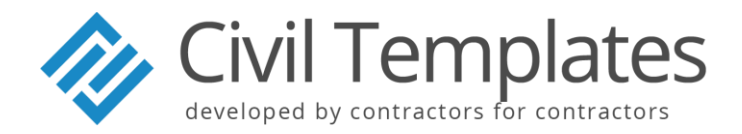

Finally, in the "Contract Financial Summary" sheet, all values and costs are summarised and tendered percentage mark-up added to arrive at the gross value and actual profit or loss to date. The value of the Client's certificate is also compared with the gross value to show contract over or under claim.

# <span id="page-4-0"></span>**2.3 Matching Concept**

Costs must always match the revenue that is being claimed.

If an item has been claimed but not yet billed with matching costs, the Quantity Surveyor / Project Manager must make certain that its cost is accrued under the 'Missing Cost' column.

If there is an over claim on the certificate, i.e. the client is billed for work not yet carried out it will be necessary to reduce the value on the Cost Report by entering the over claim amount under the 'Under / Over Claim' column. In such cases the Quantity Surveyor / Project Manager will not accrue costs as the work has not been done.

An over claim can be caused, for example, by simply over claiming quantities on the certificate or by being paid in advance by the client for P&G.

The Quantity Surveyor / Project Manager must consider the matching concept. This will prevent the over declaring of profits.

#### <span id="page-4-1"></span>**3.0 Important Cost Report Adjustments**

#### <span id="page-4-2"></span>**3.1 Missing Costs**

Each month, the ERP report (Ledger costs) will be received from Head Office which reflects amounts paid or captured on behalf of the Contract. If the month of August is being reported, the cost sheets from Head Office will reflect all payments made and delivery notes captured up to 31 August.

The site ledger up to and including August must be compared with the Head Office cost sheet to August and all costs in the ledger not yet reflected as costed must be listed. This list will identify Missing Costs that must be entered as such on the Cost Report.

The Total Costs for August (example) will be;

August report: Ledger Costs from accounts Plus: Missing Costs  $=$  TOTAL COSTS

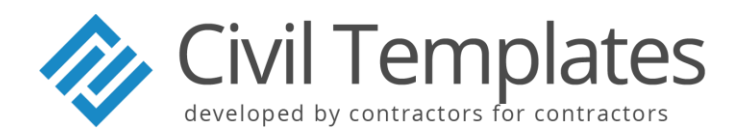

## <span id="page-5-0"></span>**3.2 Cost Provisions**

Cost provisions may need to be created for maintenance, site clearing or JV share payments to be made at some future date. These provisions should be part of the Quantity Surveyor / Project Manager's checklist and included as costs on the Cost Report.

# <span id="page-5-1"></span>**3.3 Spread / Overstated Costs**

Sometimes it may be necessary to reduce overstated costs. These are caused by:

- The need to spread costs over a period of time e.g. an insurance charge, the cost of an asset to be spread over the life of the contract, formwork material, etc.
- The Head Office cost sheet reflecting an error of misallocation on it.

An item having been transferred or labour allocated to another contract. These charges will be reflected on ERP cost and will be recorded as overstated costs on the contract report.

#### <span id="page-5-2"></span>**3.4 Variations (Value + Cost)**

The most critical part of the Cost report is the ability to identify and adjust for the changes on site and its financial impact on the overall tendered Profits. In order to accurately forecast the estimated final cost and revenue an adjustment in both is required. These adjustments are done on the "Allowable Sheet" under the 'Variation' column for value and the 'Adjustment' column for cost.

In order to update the variation column the Quantity Surveyor needs to update the final quantities column in CCS for extras and changes in design or measurement. This will allow the resources in CCS to be updated according to the Final Quantities without affecting the Claimed or Actual values. By generating the resource analysis for Final quantities the Quantity Surveyor can now update the 'Estimated Final Allowable' by entering the nett difference from the tender allowable into the 'Variation' column. Ensure that the Total value of the CCS resource analysis matches the Total Estimated Final Allowable column.

Once entered this will adjust the final account revenue along with the calculated mark-up and prevent the over / under declaring of profits.

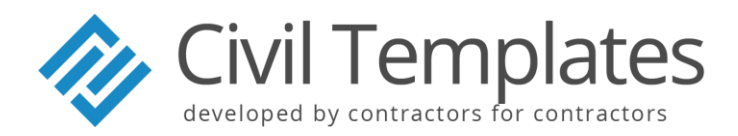

# <span id="page-6-0"></span>**4.0 Documents Required**

#### <span id="page-6-1"></span>**4.1 Value Section**

- Monthly Application (Actual quantity, Claimed Quantity and Paid Quantity)
- Clients Certificate (full breakdown required to enable the split between allowables)
- Clients Late Certificate (full breakdown required to enable the split between allowables)
- Resource Analysis ex CCS Actual (Quantity Surveyor Valuation) / Paid (Client Certificate)
- Over/Under Claim (Actual less Paid)
- Resource analysis ex CCS Final quantities

#### <span id="page-6-2"></span>**4.2 Cost Section**

- ERP Cost Sheets
- Site Costs / Material receipt records
- Subcontractor claims and adjudications
- Details of Provisions
- Details of Overstated Costs
- Details of Journals (Inter site transfers) signed but not captured
- Details of Residual values

#### <span id="page-6-3"></span>**4.3 Template**

Excel Cost Report template (available on request)